## Le navigateur de ressources

Le navigateur de ressources permet de parcourir différentes ressources : paperboards, images, sons, vidéos...

On trouve l'accès :

- 1) aux ressources perso ("**Mes ressources**"),
- 2) **les ressources partagées** (installées avec le logiciel) et
- 3) **les ressources d'un dossier quelconque** vers lequel on pointe.

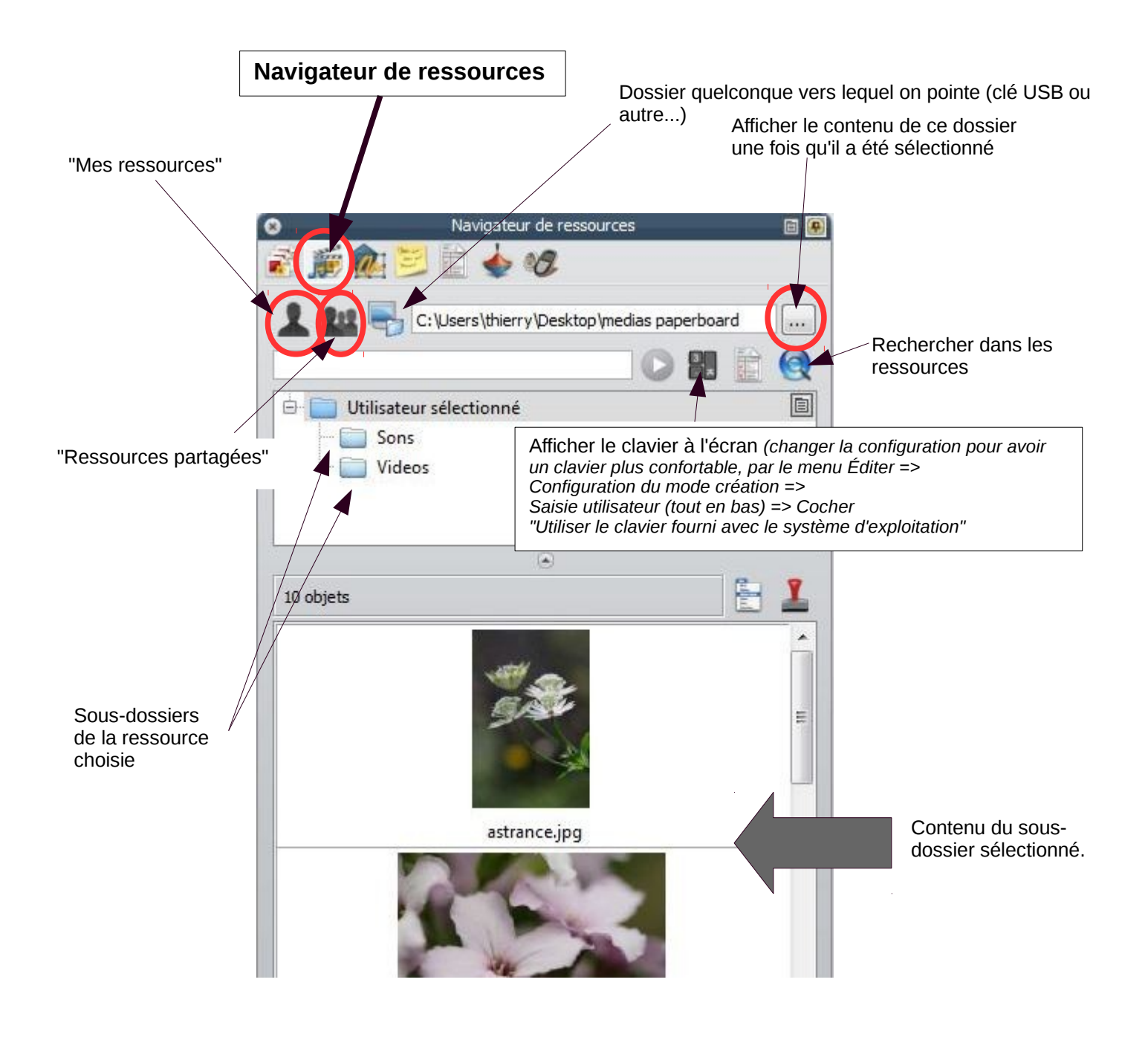

Les ressources partagées sont installées avec le logiciel.

Le **pack de ressources** qu'on installe ensuite fournira toutes les ressources iconographiques qui sont dans le sous-dossier "**Sujets**" des ressources partagées.

On y trouve des **activités** toutes prêtes. Par exemple :

- **math**, temporelles (horloges), grilles numériques, symétrie...
- **Stratégie** : jeux d'échec, dame...

Des **fonds** : images, motifs, textures, papier = lignes diverses

Des **grilles** : autres lignes, papiers millimétrés (2)

**Outils de création de leçons** :

- **Boutons et icônes**,
- **Gadgets** = minuteurs, tirages de nombres au hasard (1,2,3 chiffres)...

**Tableaux et échelles** = tableau pré-formés (3x2, 2x2, 3x3...)

divers **sons**

Puis le dossiers "**Sujets**" créé à l'installation du pack de ressources, fournit diverses images...

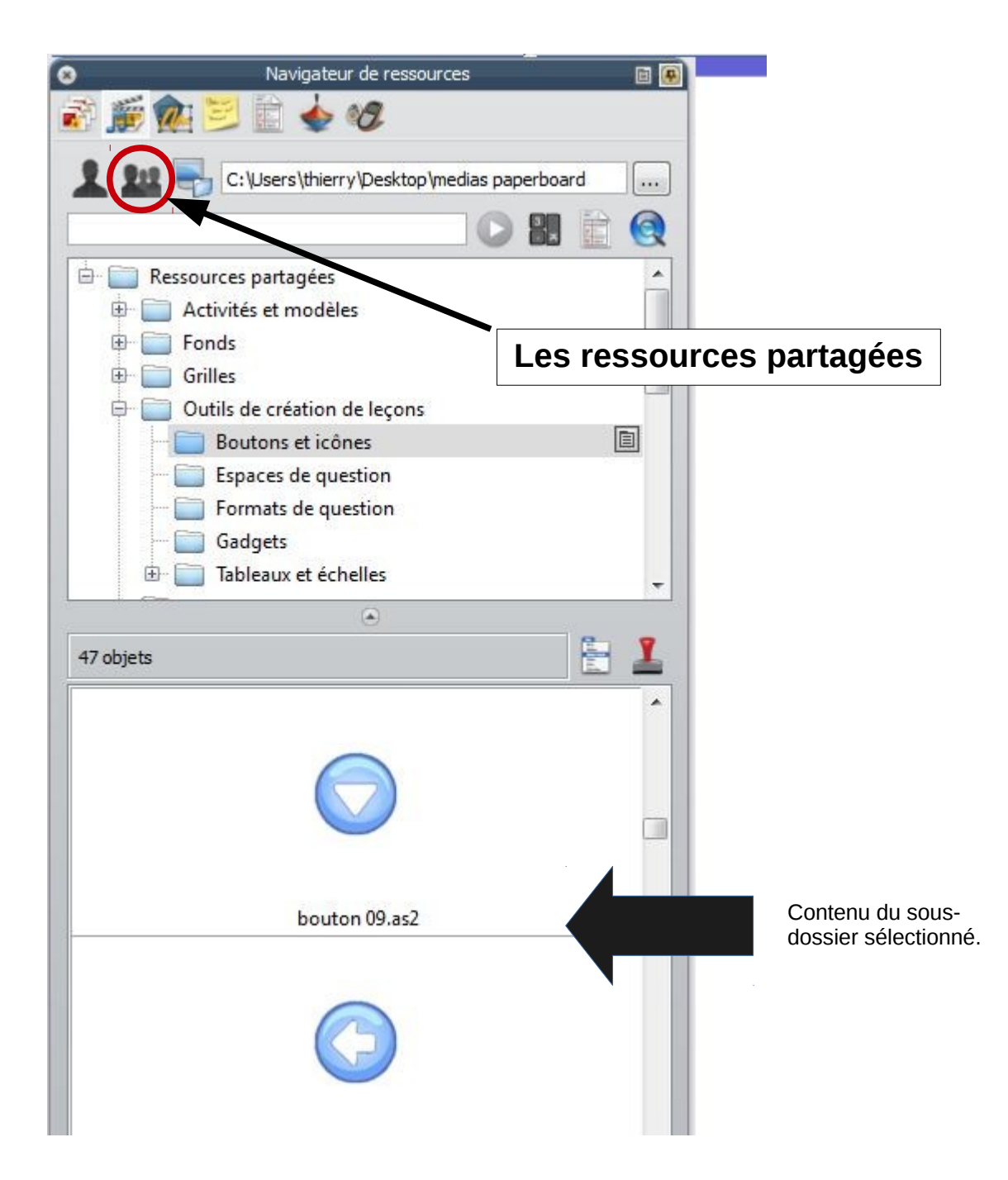

## Les ressources perso : "Mes ressources"

Ce dossier est créé vide au départ. Il se trouve, pour l'utilisateur dans le sous-dossier "**Mes ressources**" qui est à : "**Documents**" => **Activsoftware** => **Activinspire** => **Mes ressources**

On peut y créer des sous-dossiers, depuis Windows (en allant à l'adresse ci-dessus), ou depuis Activinspire, y ranger ce qu'on veut (ressources qu'il est utile d'avoir disponibles depuis Activinspire : des paperboards, des images, des fonds, des sons, vidéos, des packs de ressources qu'on a téléchargés (accessibles depuis le site <http://www1.prometheanplanet.com/fr/index.php>ou ailleurs)

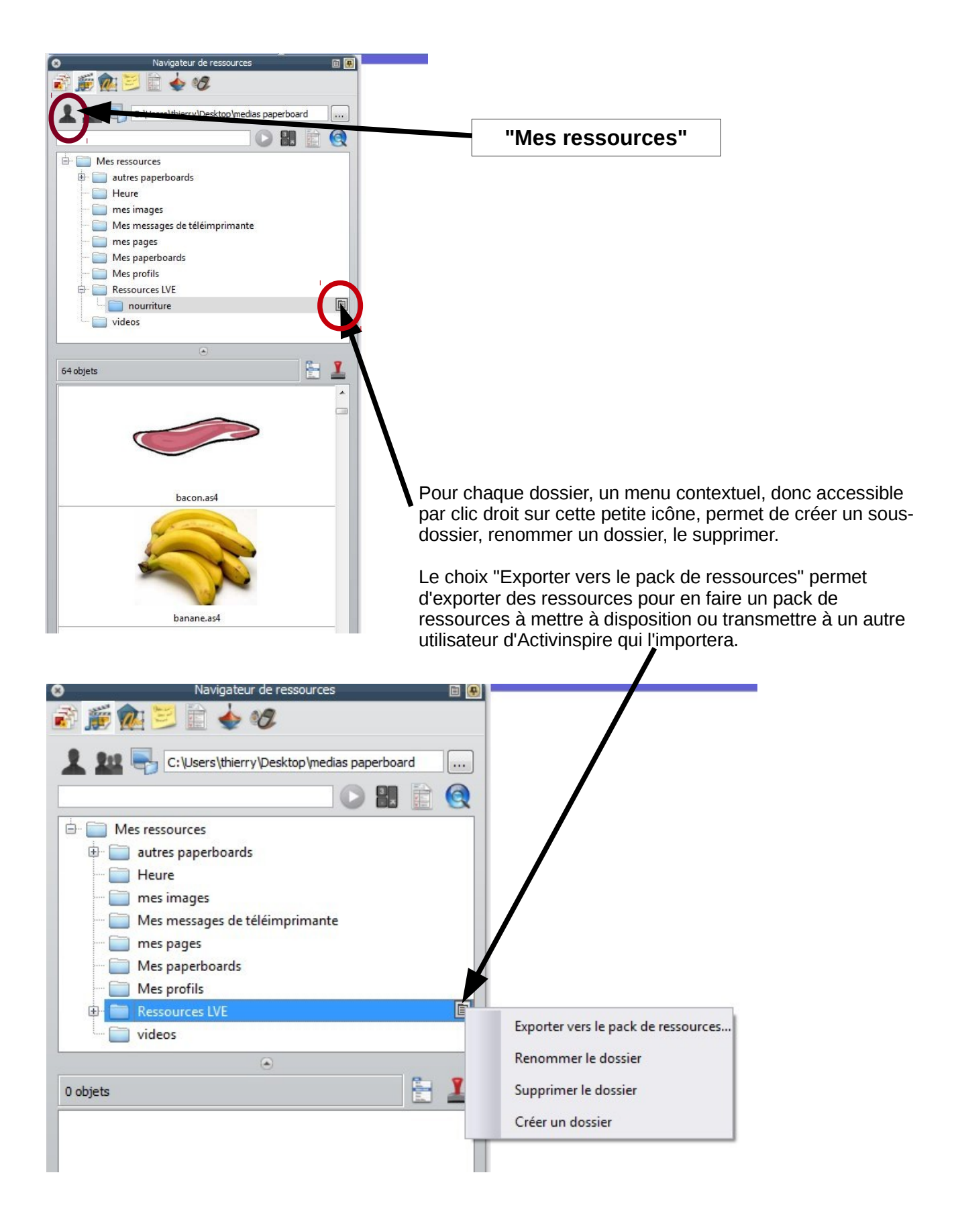

## Accéder ponctuellement aux ressources d'un dossier quelconque (sur l'ordinateur, une clé USB...)

Pour fabriquer un paperboard, pour avoir des vidéos, images ou documents à disposition pour une séance, on peut avoir besoin de pointer ponctuellement vers un dossier qui serait sur l'ordinateur ou une clé USB.

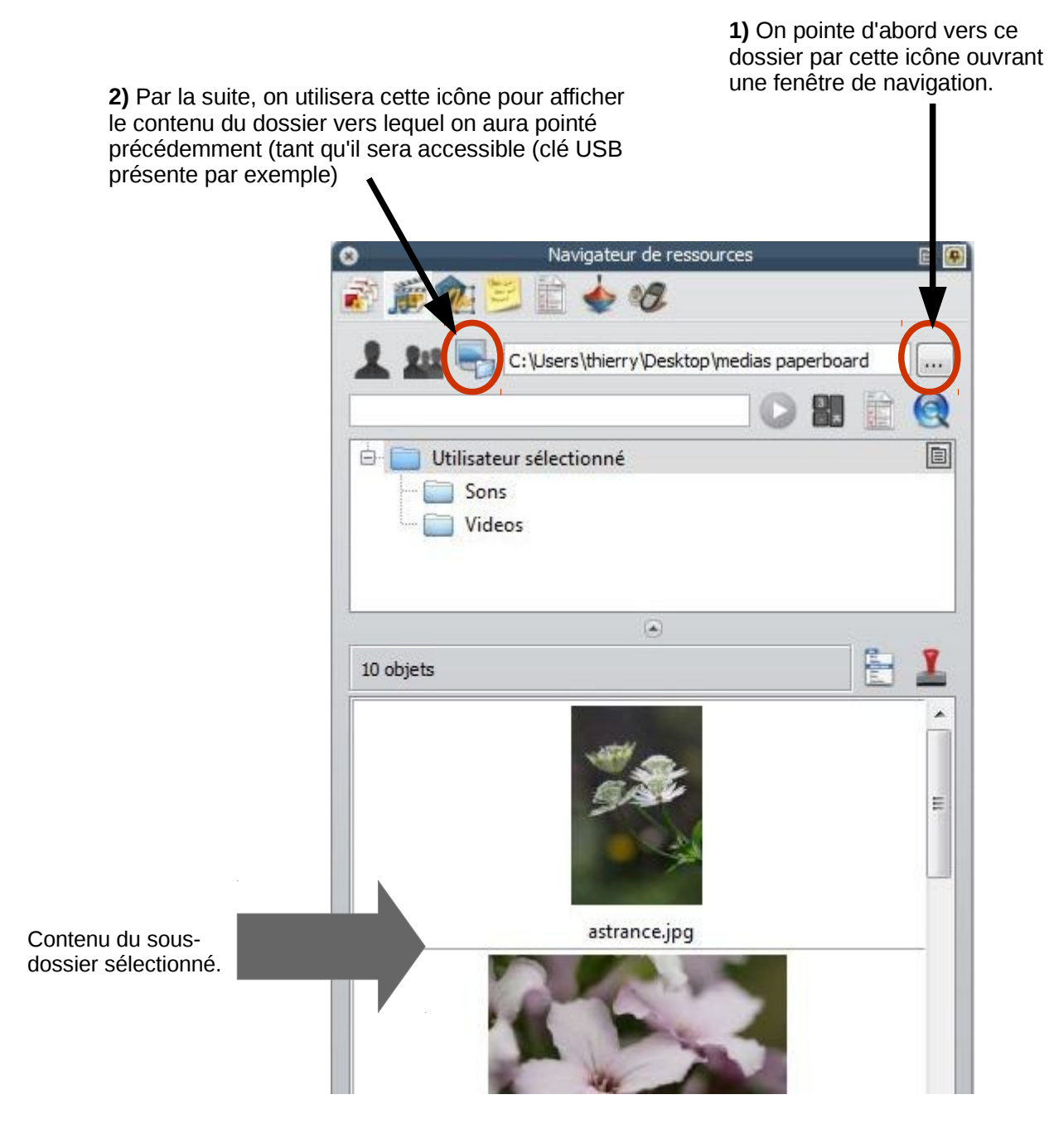